## МИНИСТЕРСТВО ПРОСВЕЩЕНИЯ РОССИЙСКОЙ ФЕДЕРАЦИИ

### **федеральное государственное бюджетное образовательное учреждение высшего образования «Красноярский государственный педагогический университет им. В.П. Астафьева»**

**(КГПУ им. В.П. Астафьева)**

# **ПРЕДМЕТНО-ПРАКТИЧЕСКИЙ МОДУЛЬ Основы разработки виртуальных инструментов**

рабочая программа дисциплины (модуля)

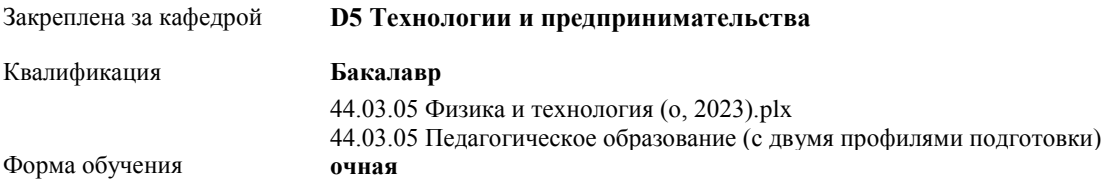

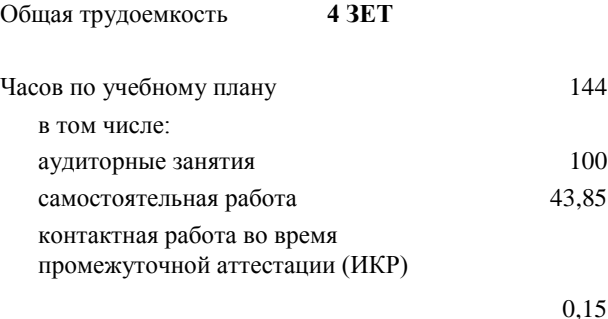

44 Виды контроля в семестрах: зачеты с оценкой 8

#### **Распределение часов дисциплины по семестрам**

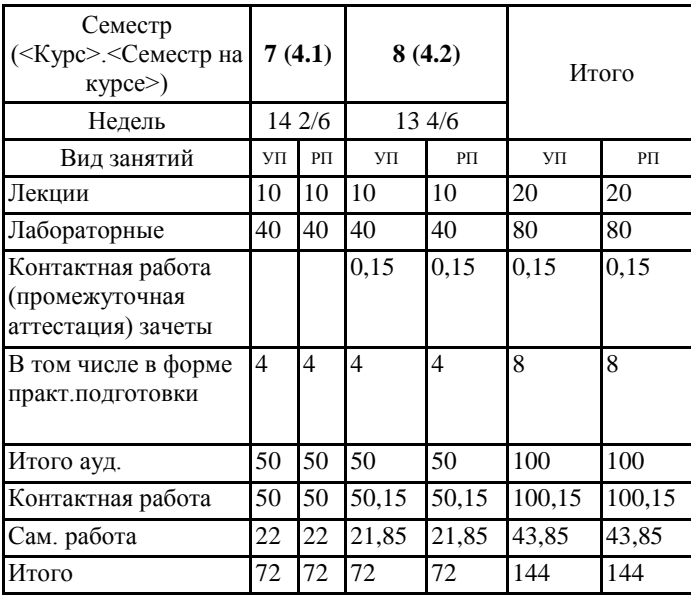

#### ДОКУМЕНТ ПОДПИСАН ЭЛЕКТРОННОЙ ПОДПИСЬЮ

Сертификат: 4CD9D374E2F69F6DB7FF82363E44AD3B Владелец: Холина Мария Валерьевна Действителен: с 14.04.2023 до 07.07.2024

Рабочая программа дисциплины

#### **Основы разработки виртуальных инструментов**

разработана в соответствии с ФГОС ВО:

Федеральный государственный образовательный стандарт высшего образования - бакалавриат по направлению подготовки 44.03.05 Педагогическое образование (с двумя профилями подготовки) (приказ Минобрнауки России от 22.02.2018 г. № 125)

составлена на основании учебного плана: 44.03.05 Педагогическое образование (с двумя профилями подготовки) направленность (профиль) образовательной программы Физика и технология Выпускающие кафедры: Физики и методики обучения физике; Технологии и предпринимательства

Рабочая программа одобрена на заседании кафедры **D5 Технологии и предпринимательства**

Протокол от 03.05.2023 г. № 8

Зав. кафедрой Бортновский Сергей Витальевич

Председатель НМСС(С) Аёшина Екатерина Андреевна Протокол от 17.05.2023 г. № 8

#### **1. ЦЕЛИ ОСВОЕНИЯ ДИСЦИПЛИНЫ (МОДУЛЯ)**

освоение основных методов и средств инженерного конструирования и программирования для использования их в образовательной деятельности учителя технологии и учителя физики. В курсе рассматриваются проблемы реализации конкретных виртуальных приборов (на примере программирования роботов, программирования физических датчиков) в образовательной деятельности.

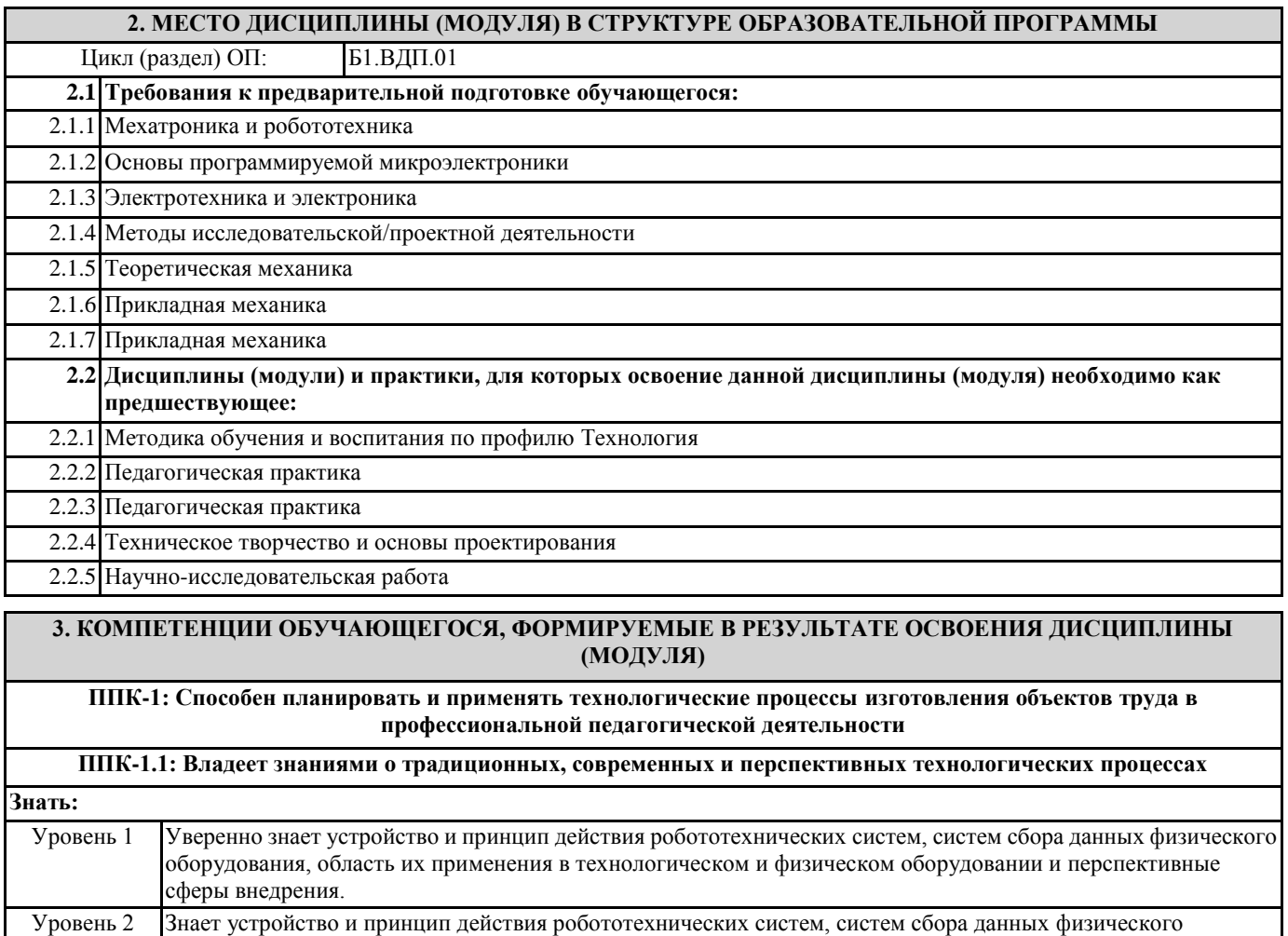

оборудования, область их применения в технологическом и физическом оборудовании и перспективные сферы внедрения.

Уровень 3 Поверхностно знает устройство и принцип действия робототехнических систем, систем сбора данных физического оборудования, область их применения в технологическом и физическом оборудовании и перспективные сферы внедрения.

**Уметь:**

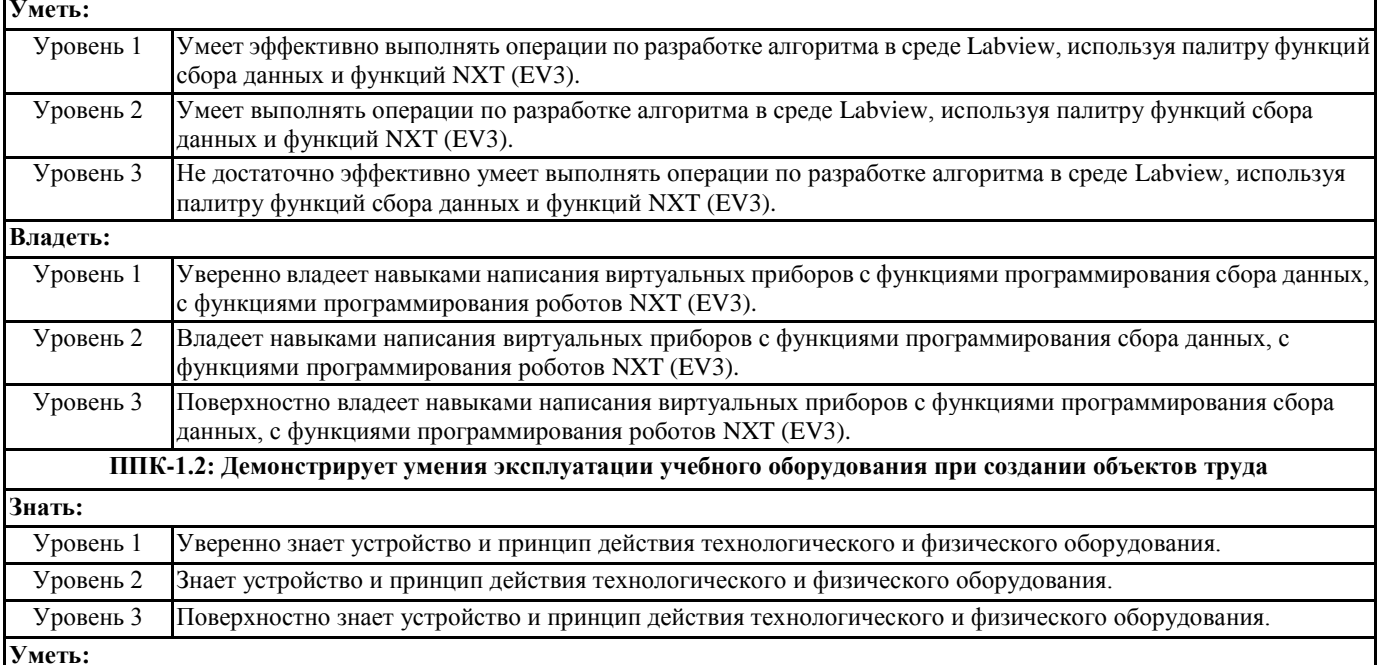

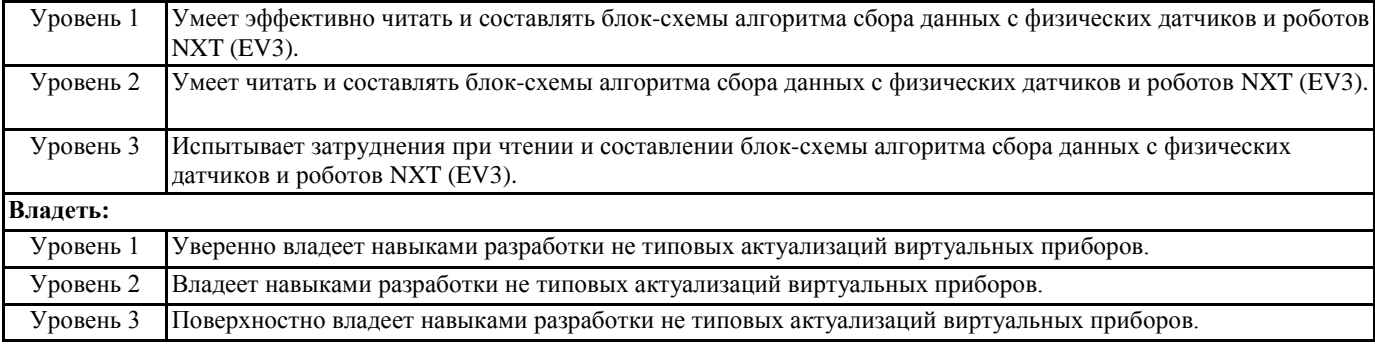

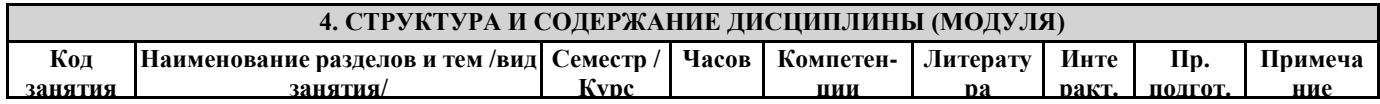

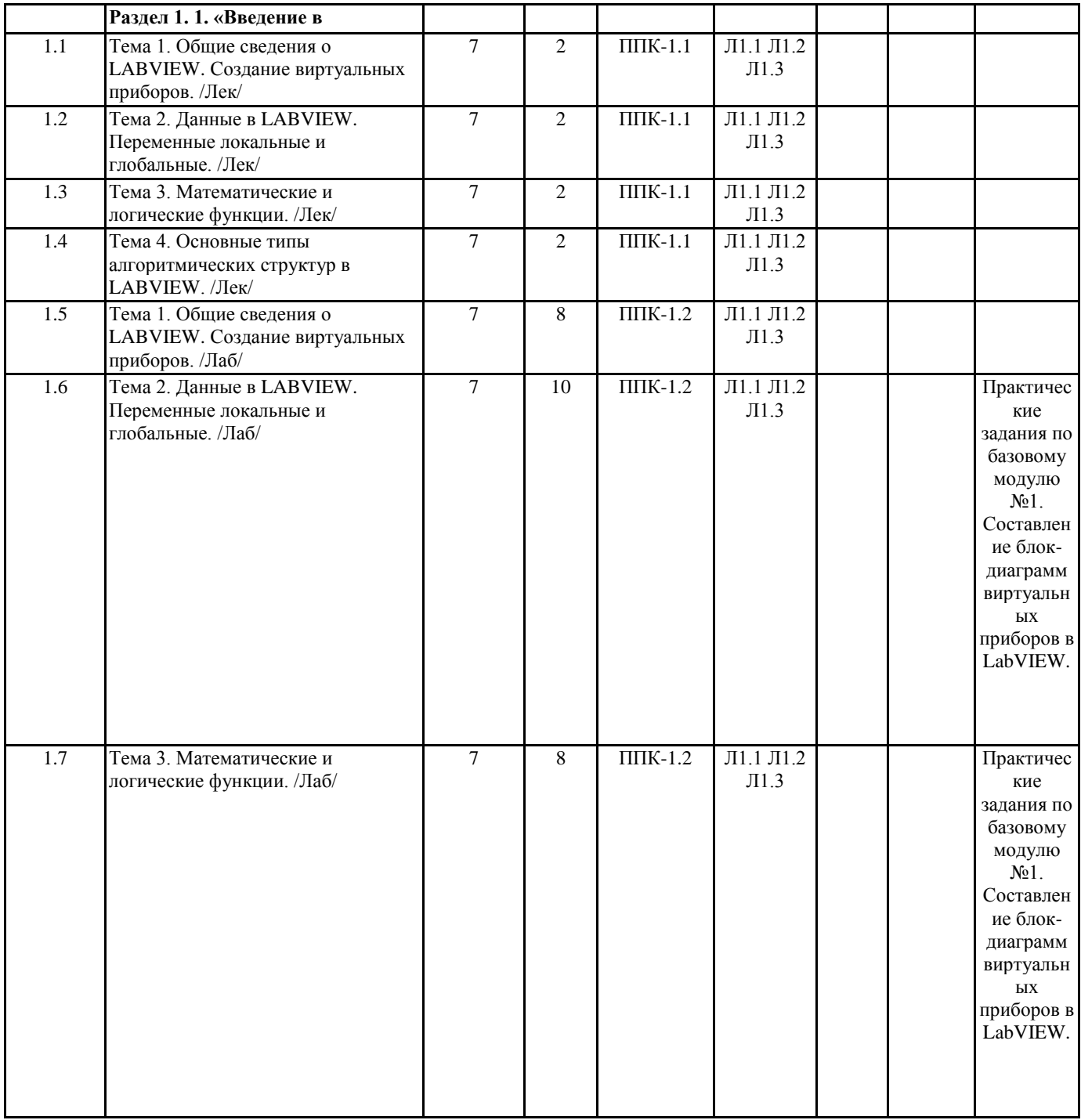

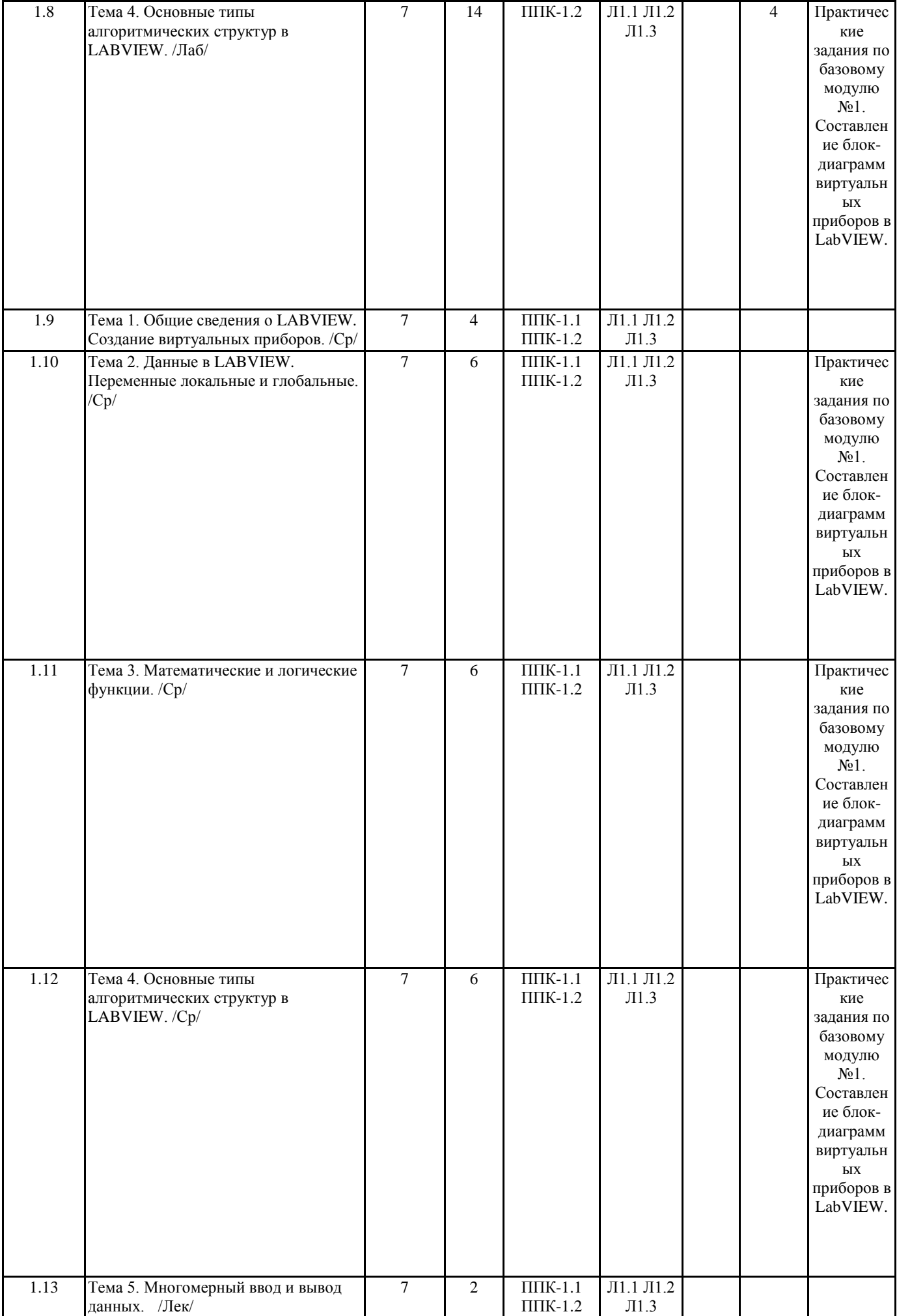

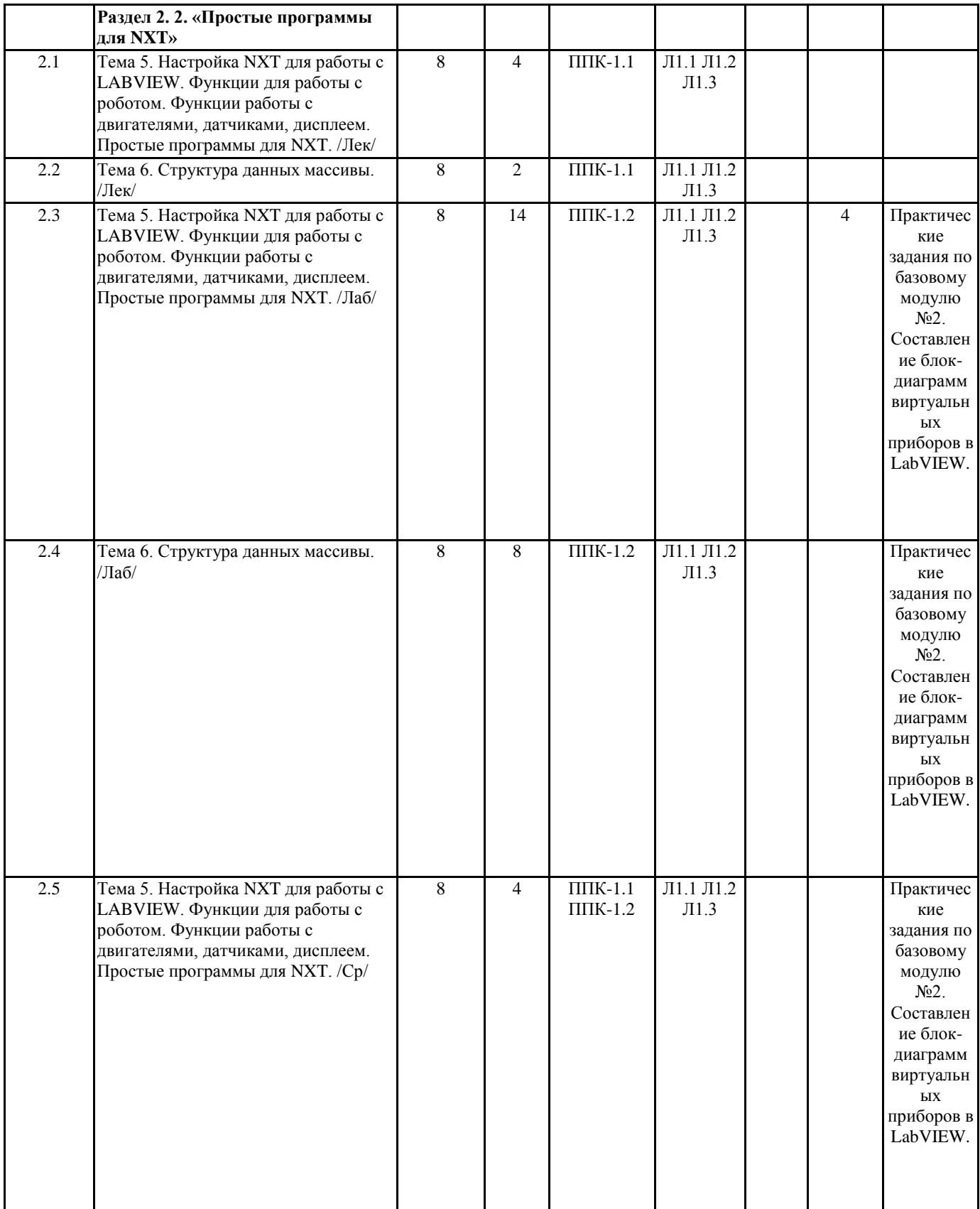

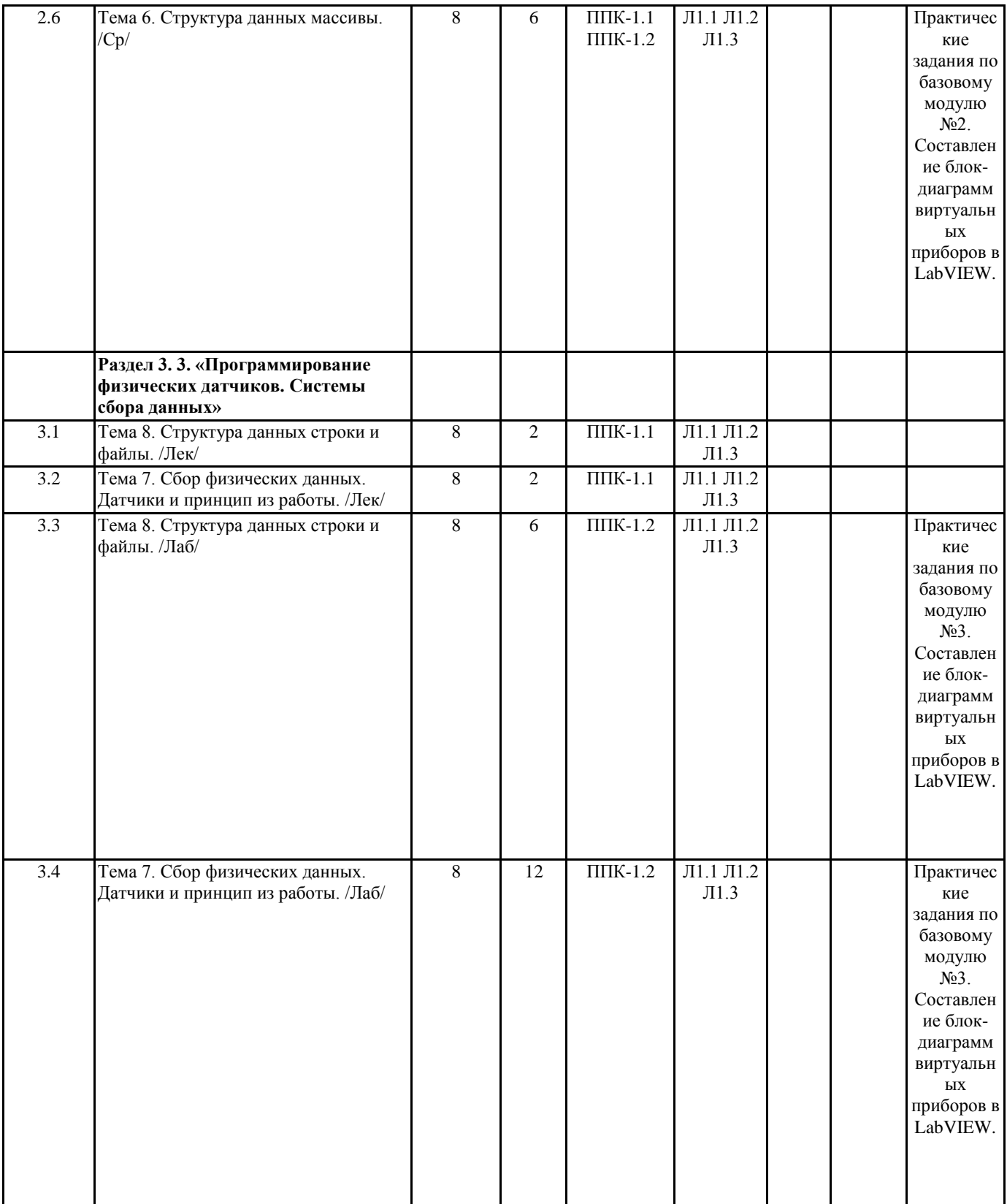

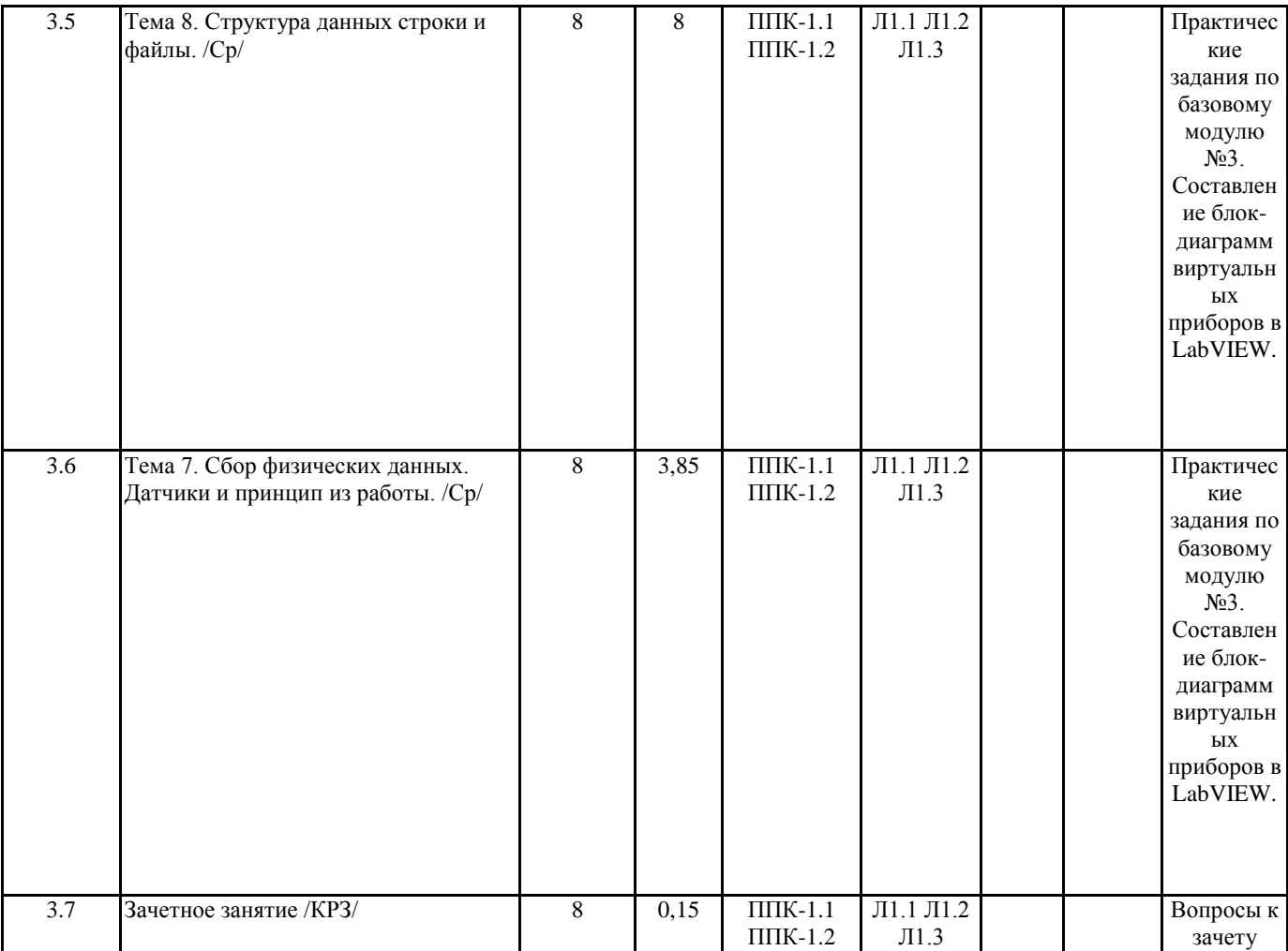

#### **5. ОЦЕНОЧНЫЕ МАТЕРИАЛЫ (ОЦЕНОЧНЫЕ СРЕДСТВА) для текущего контроля успеваемости, промежуточной аттестации**

**5.1. Контрольные вопросы и задания**

Практические задания по базовому модулю №1

1. Составить программу для преобразования введенных с клавиатуры С от -100С до +100С в Фаренгейты (1,8\*tС +32) и Кельвины (tС +273), результат вывести:

А) на 3 термометра.

Б) на 1 устройство вывода с 3 шкалами.

2. Создать 3 устройства: 2 устройства ввода для величин: спидометр для скорости, таймер для времени 1 устройства вывода: ОДОМЕТР (Устройство показывающее пробег автомобиля) показывающее путь, пройденный телом.

3. Создать устройство 3 устройства ввода для величин: «А», «В», «С» стороны треугольника 2 устройства вывода: «ПОЛУПЕРИМЕТР» и «ПЛОЩАДЬ». Расчет площади провести по формуле Герона.

4. Создайте виртуальный инструмент, в котором разместите 3 устройства ввода для величин: «А», «В», «С» и устройство вывода «Дискрементат», «Корней квадратного уравнения».

5. Создайте математический калькулятор.

6. Создайте виртуальный прибор, который по заданным координатам двух точек координатной плоскости найти расстояние между данными точками:

• в двумерном пространстве;

• в трехмерном пространстве.

7. Создадим виртуальный прибор, который сравнивает два числа от 0 до 100, сгенерированных функцией Random. Если первое число больше или равно второму, то должен включаться светодиод. Для наглядности результаты отображаются с помощью двух устройств вывода.

8. Создайте программу имитирующую работу «Светофора», с возможностью ввода и изменения времени горения красного, желтого и зеленого сигналов.

9. Составить программу для подсчета суммы цифр в записи целого числа. Число вводиться с клавиатуры.

10. Составить программу для подсчета сумма первых N целых чисел Число N вводиться с клавиатуры.

11. Составить программу для подсчета сумма первых N четных и нечетных чисел Число N вводиться с клавиатуры.

12. Вычисляется сумма первых 100 целых чисел.

13. Составить программу для преобразования введенных с клавиатуры С от -100С до +100С в Фаренгейты (1,8\*tС +32) и Кельвины (tС +273), результат вывести:

А) на 3 термометра.

Б) на 1 устройство вывода с 3 шкалами.

Данные рассчитывать с помощью функции – формула или формула Node.

14. С помощью функции Select создайте виртуальный прибор, который сравнивает делитель с нулем, если делитель отличен от нуля, вычисляется частное от деления двух вещественных чисел, в противном случае частное полагается равным –0.

Практические задания по базовому модулю №2

1. Задайте координаты расположения надписи на дисплее NXT. Поменяйте саму надпись.

2. Составьте виртуальный прибор для рисования солнца на экране NXT.

3. Составьте виртуальный прибор для рисования автомобиля на экране NXT.

4. Составьте программу движения робота по квадрату с остановкой в конце. После остановки робот издает несколько разных звуковых сигналов.

5. Составьте программу движения робота по кругу с остановкой в конце.

6. Создадим программу, которая в зависимости от значения заранее заданного числа меняет направление движения мотора.

Если заданное число больше 0, то мотор 1 вращается 3 секунды по часовой стрелке, иначе – против часовой стрелки.

7. Составьте программу отслеживания одиночного показания энкодера мотора – выведите его на дисплей робота и на экран монитора.

8. Виртуальный прибор отслеживания показания энкодера мотора в цикле (непрерывно на дисплее робота).

9. Виртуальны прибор, который отслеживает показания датчика звука в режиме online и выводит на экран монитора в виде графика.

10. Создайте радар, который измеряет скорость перемещения робота.

11. Создайте виртуальный прибор который считает число нажатий на датчик касания на порту, выполненных в течение N секунд (устройство ввода чисел). При каждом нажатии подается звуковой сигнал.

12. Создайте виртуальный прибор для робота, следующего по заданной траектории. Движение завершается при нажатии датчика касания на порту 2 робота, используя пропорциональное управление (МА = 40 - 2•(50 – L); МС = 40 + 2•(50 – L)).

13. Создайте виртуальный прибор управления машиной с двумя датчиками касания, прикрепленными к портам 1 и 2.

Машина объезжает препятствия, которые встречаются на ее пути. Остановка машины происходит по истечении минуты. 14. Создайте массив показаний датчика света с использованием таймера.

15. Создайте программу, которая формирует массив из десяти показаний датчика света, которые зафиксированы через одинаковые промежутки времени.

16. Запрограммируйте движение робота вперед на заданное расстояние.

17. Запрограммируйте поворот робота относительно вертикальной оси на заданный угол.

18. Запрограммируйте движение робота, чтобы его траектория описала квадрат с заданной стороной.

19. Запрограммируйте движение робота с ускорением и выводом значения на экран.

20. Запрограммируйте робота так, чтобы он двигался вперед прямолинейно до достижения черной (красной, синей и др.) линии.

21. Используя оператор выбора, напишите программу для робота, который перемещается по разноцветному полю и произносит название цвета, над которым проезжает (только основные цвета, для которых в роботе имеется соответствующий

звуковой файл). Робот должен остановиться, когда доберется до красного цвета.

22. Запрограммируйте робота, который бы не отъезжал от руки (другой преграды) далее, чем на 30 см и не давал ей приблизиться (отъезжал от руки) менее чем на 20 см.

23. Напишите программу, которая в двух потоках (для двух датчиков касания) подсчитывает и отображает на экране суммарное количество нажатий на кнопки в формате a1 + a2 = S. (Например, если на первую кнопку нажали в сумме 3 раза, а на вторую – 5 раз, то на экран должно быть выведено: «3 + 5 = 8».) Отображение числа на экране реализуйте в третьем потоке. 24. Запрограммируйте робота на индикацию (мигание светодиодом датчика цвета) превышения порогового значения громкости окружающего шума.

25. Запрограммируйте релейный регулятор для движения робота вдоль линии с одним датчиком освещенности.

26. Запрограммируйте пропорционально-дифференциальный регулятор для движения робота вдоль линии с одним датчиком освещенности.

27. Запрограммируйте ПИД регулятор для движения робота вдоль линии с одним датчиком освещенности.

Практические задания по базовому модулю №3

1. Лабораторная работа Проверка закона Шарля (Изохорный процесс)

2. Лабораторная работа Измерение длины звуковых волн в воздухе и определение показателя адиабаты

3. Лабораторная работа Измерение ЭДС и внутреннего сопротивления источника тока

4. Лабораторная работа Построение вольт-амперной характеристики лампы накаливания, исследование зависимости

температуры вольфрамовой нити от напряжения на лампе.

5. Лабораторная работа Исследование равномерного движения тела.

6. Лабораторная работа Исследование равноускоренного движения тела.

7. Лабораторная работа Изучение движения системы связанных тел на машине Атвуда.

8. Лабораторная работа Определение коэффициента трения скольжения.

9. Лабораторная работа Изучение колебаний физического маятника. Определение коэффициента затухания колебаний маятника.

10. Лабораторная работа Изучение колебаний пружинного маятника.

#### **5.2. Темы письменных работ**

#### Не предусмотрено

**5.3. Оценочные материалы (оценочные средства)**

Вопросы к зачету с оценкой:

- 1. 1. Программная среда LABVIEW. Виртуальные приборы.
- 2. Компоненты виртуального прибора.
- 3. Создание и редактирование виртуального прибора.
- 4. Обзор устройств ввода и вывода.
- 5. Обзор функций. Примеры простых виртуальных приборов.
- 6. Последовательность обработки данных в LABVIEW.
- 7. Типы и проводники данных. Локальные переменные.
- 8. Математические функции и функции сравнения в Labview.
- 9. Логические (булевские) функций в Labview.
- 10. Подпрограммы в Labview.
- 11. История развития Labview.

12. Место Labview в классификации языков программирования. Примеры использования программной среды Labview в реальных технических устройствах, машинах и механизмах.

- 13. Инструментальная панель лицевой панели.
- 14. Дополнительная панель и ее функции.

15. Свойства объектов виртуального прибора. Разработка и примеры использования многошкальных виртуальных устройств ввода и вывода. Кластера данных. Функции Bundle, Unbundle.

16. Основные возможности и характеристики инженерной среды программирования Labview. Интерфейс пользователя.

Понятие «виртуальный прибор». Компоненты виртуального прибора. Пример оформление виртуального прибора.

- 17. Последовательность обработки данных в LabVIEW. Типы и проводники данных. Локальные переменные и примеры их использования.
- 18. Базовые алгоритмические структуры: ветвление в Labview. Функция Select. Логическая структура Case.
- 19. Базовые алгоритмические структуры: циклы в Labview. Цикл While.

20. Базовые алгоритмические структуры: циклы в Labview. Цикл For. Доступ к значениям предыдущей итерации. Сдвиговые регистры. Стек сдвиговых регистров. Вложенные циклы.

- 21. Модульный принцип построения программ. Узел Формула. Подпрограмма виртуального прибора.
- 22. Использование переменных, констант и подпрограмм в Labview. Составление выражений (математических и текстовых).
- 23. Системы сбора данных SensorDaq (Vernier), LabQuest Mini. Датчики для измерения и регистрации различных параметров.

24. Принципы сбора данных. Работа с системами сбора данных в Labview. Функция сбора данных с помощью мастера SensorDaq (Vernier) и LabQuest Mini. Аналоговое и цифровое считывание данных.

25. Создание строковых элементов управления и отображения данных. Функция работы со строками.

- 26. Функции файлового ввода/вывода в LABVIEW.
- 27. Объявление массивов. Создание массивов с помощью цикла.
- 28. Двумерные массивы и вложенные циклы. Использование функций работы с массивами.

#### **6. УЧЕБНО-МЕТОДИЧЕСКОЕ И ИНФОРМАЦИОННОЕ ОБЕСПЕЧЕНИЕ ДИСЦИПЛИНЫ (МОДУЛЯ)**

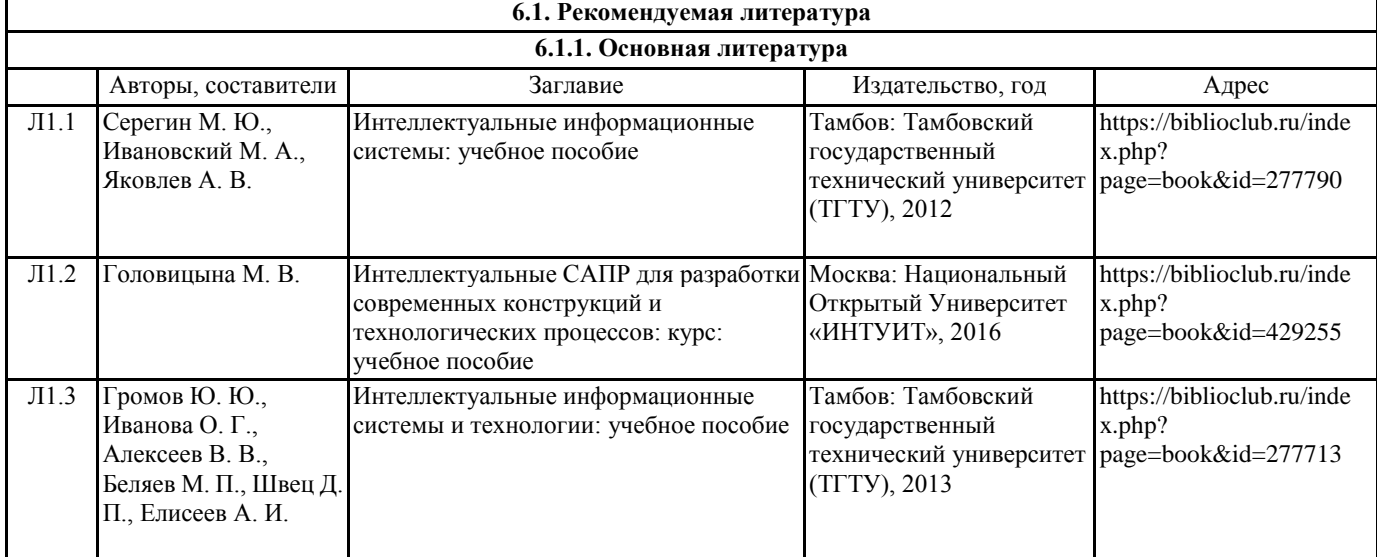

#### **6.3.1 Перечень программного обеспечения**

- 1. Microsoft® Windows® 8.1 Professional (OEM лицензия, контракт № 20А/2015 от 05.10.2015);
- 2. Kaspersky Endpoint Security Лиц сертификат №1B08-190415-050007-883-951;
- 3. 7-Zip (Свободная лицензия GPL);
- 4. Adobe Acrobat Reader (Свободная лицензия);
- 5. Google Chrome (Свободная лицензия);
- 6. Mozilla Firefox (Свободная лицензия);
- 7. LibreOffice (Свободная лицензия GPL);
- 8. XnView (Свободная лицензия);

9. Java – (Свободная лицензия); 10. VLC – (Свободная лицензия);

**6.3.2 Перечень профессиональных баз данных и информационных справочных систем**

Elibrary.ru: электронная библиотечная система : база данных содержит сведения об отечественных книгах и периодических изданиях по науке, технологии, медицине и образованию. Адрес: http://elibrary.ru Режим доступа: Свободный доступ; Электронно-библиотечная система «Университетская библиотека онлайн». Адрес: https://biblioclub.ru Режим доступа: Индивидуальный неограниченный доступ;

Электронно-библиотечная система издательства «ЛАНЬ». Адрес: e.lanbook.com Режим доступа: Индивидуальный неограниченный доступ;

Образовательная платформа «Юрайт». Адрес: https://urait.ru Режим доступа: Индивидуальный неограниченный доступ; ИС Антиплагиат: система обнаружения заимствований. Адрес: https://krasspu.antiplagiat.ru Режим доступа: Индивидуальный неограниченный доступ;

Консультант Плюс /Электронный ресурс/:справочно – правововая система. Адрес: Научная библиотека Режим доступа: Локальная сеть вуза;

#### **7. МАТЕРИАЛЬНО-ТЕХНИЧЕСКОЕ ОБЕСПЕЧЕНИЕ ДИСЦИПЛИНЫ (МОДУЛЯ)**

Перечень учебных аудиторий и помещений закрепляется ежегодным приказом «О закреплении аудиторий и помещений в Федеральном государственном бюджетном образовательном учреждении высшего образования «Красноярский государственный педагогический университет им. В.П. Астафьева на текущий год» с обновлением перечня программного обеспечения и оборудования в соответствии с требованиями ФГОС ВО, в том числе:

1. Учебные аудитории для проведения занятий лекционного типа, занятий семинарского типа, курсового проектирования (выполнения курсовых работ), групповых и индивидуальных консультаций, текущего контроля успеваемости и промежуточной аттестации

2. Помещения для самостоятельной работы обучающихся

- 3. Помещения для хранения и профилактического обслуживания учебного оборудования
- 4. Перечень лабораторий.

#### **8. МЕТОДИЧЕСКИЕ УКАЗАНИЯ ДЛЯ ОБУЧАЮЩИХСЯ ПО ОСВОЕНИЮ ДИСЦИПЛИНЫ (МОДУЛЯ)**

На лабораторных занятиях происходит изучение теоретического материала и формирование профессиональных умений и навыков. Под руководством преподавателя студенты должны выполнить несколько лабораторных работ. Кроме того, на занятиях могут заслушиваться доклады студентов.

Посещение студентами лабораторных занятий является обязательным. С содержанием занятий можно познакомиться в Рабочей программе дисциплины. Внеаудиторная самостоятельная работа студента направлена на самостоятельное изучение рекомендованной литературы, оформление лабораторных работ и подготовку докладов, оформление программ и алгоритмов. Список основной и дополнительной литературы, рекомендованной для самостоятельного изучения по дисциплине, приведен в Карте литературного обеспечения дисциплины. Образовательный процесс по дисциплине организован в соответствии с модульно-рейтинговой системой подготовки студентов, принятой в университете. Модульно- рейтинговая системой (МРС) – система организации процесса освоения дисциплин, основанная на модульном построении учебного процесса. При этом осуществляется структурирование содержания каждой учебной дисциплины на дисциплинарные разделы и проводится регулярная оценка знаний и умений студентов с помощью контроля результатов обучения по каждому дисциплинарному разделу и дисциплине в целом. Результаты всех видов учебной деятельности студентов оцениваются рейтинговыми баллами. Формы текущей работы и рейтинг-контроля в каждом дисциплинарном разделе, количество баллов как по дисциплине в целом, так и по отдельным формам работы. Сумма максимальных баллов по всем разделам равняется 100%-ному усвоению материала. Минимальное количество баллов в каждом разделе является обязательным и не может быть заменено набором баллов в других разделах, за исключением ситуации, когда минимальное количество баллов по разделу определено как нулевое. В этом случае раздел является необязательным для изучения и общее количество баллов может быть набрано за счет других разделов. Дисциплинарный раздел считается изученным, если студент набрал количество баллов в рамках установленного диапазона.

Для получения положительной оценки необходимо набрать не менее 70 баллов, предусмотренных по дисциплине в целом (при условии набора всех обязательных минимальных баллов по каждому дисциплинарному разделу. Перевод баллов в академическую оценку осуществляется по следующей схеме: оценка «зачтено» 70 – 100 баллов, «не зачтено» <70 баллов. Рейтинг-контроль текущей работы выполняется в ходе аудиторных занятий по текущему базовому разделу в следующих формах: посещение занятий, защита лабораторных работ, доклады, Составление блок-диаграмм виртуальных приборов в Lab VIEW, сдача лабораторных работ. Промежуточный рейтинг-контроль – это проверка полноты знаний по освоенному материалу текущего базового раздела. Он проводится в конце изучения каждого базового раздела в форме защиты лабораторных работ без прерывания учебного процесса по другим дисциплинам. Итоговый рейтинг-контроль является промежуточной аттестацией по дисциплине, которая проводится в рамках итогового раздела в форме зачета и

предусматривает выделение времени на самостоятельную подготовку. Студент, не набравший минимального количества баллов по текущей и промежуточной аттестациям в пределах первого базового раздела, допускается к изучению следующего базового раздела. Ему предоставляется возможность добора баллов в течение двух последующих недель (следующих за промежуточным рейтинг-контролем) на ликвидацию задолженностей.

Студентам, которые не смогли набрать промежуточный рейтинг или рейтинг по дисциплине в общеустановленные сроки по болезни или по другим уважительным причинам (документально подтвержденным соответствующим учреждением), директор (заместитель директора) института устанавливает индивидуальные сроки сдачи. Если после этого срока задолженность по неуважительным причинам сохраняется, то назначается комиссия по приему академических задолженностей с обязательным участием заведующего кафедрой и директора института или его заместителя. По решению комиссии неуспевающие студенты по представлению директора института отчисляются приказом ректора из университета за невыполнение учебного графика.

В особых случаях директор института имеет право установить другие сроки ликвидации студентами академических задолженностей.

Неявка студента на итоговый или промежуточный рейтинг-контроль отмечается в рейтинг-листе записью «не явился». Если неявка произошла по уважительной причине (подтверждена документально), директор института имеет право разрешить прохождение рейтинг-контроля в другие сроки. При неуважительной причине неявки в статистических данных дирекции проставляется «0» баллов, и студент считается задолжником по данной дисциплине.

Доклад по указанной теме:

Сделайте реферативный обзор по указанному преподавателем вопросу, основываясь на материалах литературных источников.

Реферативный обзор в электронном виде необходимо сдать преподавателю к сроку, указанному в карте самостоятельной работе студентов.

При подготовке доклада придерживайтесь следующих критериев (рекомендаций):

полное раскрытие заявленной темы;

объем не должен быть менее 10 страниц A4;

Структурные элементы доклада:

- Титульный лист
- Содержание
- Введение
- Основная часть
- Заключение и выводы

Наличие всех структурных элементов обязательно, библиографический список должен содержать не менее 5 литературных источников, в том числе не более 2 из Интернета (библиографический список должен быть оформлен по правилам), обязательно использование в реферате книги из систематического каталога.

Подготовка к защите реферативного обзора. Внимательно ознакомитесь с теоретическим материалом дисциплины по подготовке научного доклада. Доклад должен сопровождаться компьютерной презентацией и не превышать 5 минут.

Составление блок- диаграмм виртуальных приборов в Lab VIEW.

Блок-диаграммы составляйте исходя из заданных условий программы по принципу потокового управления данных – от устройства ввода к операциям или функциям (арифметика, алгебра и логика, соотношения) и инструментам вывода данных. Так же тонкими линиями указывать связи, по которым передаются данные от одного инструмента к другому и через функции. В квадратных пиктограммах указывать функции с указанием входных и выходных параметров (жирными точками – количество входов и выходов).